# Day at a Glance

- Overview of GarageBand on iPad
- Create a Loop based composition
  - Chalk talk ways to use in the classroom
- Create a Smart Instrument based composition
  - Chalk talk ways to use in the classroom
- Creating practice track using intonation drone tracks
  - Will be demonstrated on mac GarageBand
- Digging Deeper
  - Midi editing & Quantization
- Mics / Recording gear suggestions
- Questions always available at <u>dcooper@lakeorion.k12.mi.us</u> and @DakotahCooper on twitter
- Other Apps in the music classroom

9:44 AM

GarageBand

When you open GarageBand....

Delete or share

Select

70%

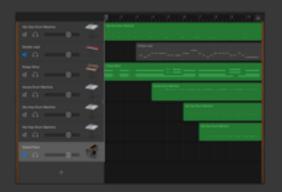

My Song 10 Today, 9:44 AM

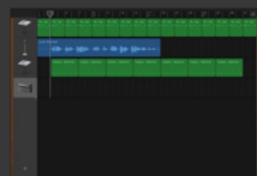

My Song 7

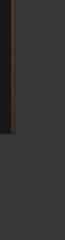

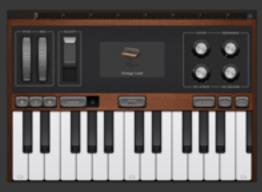

My Song 6

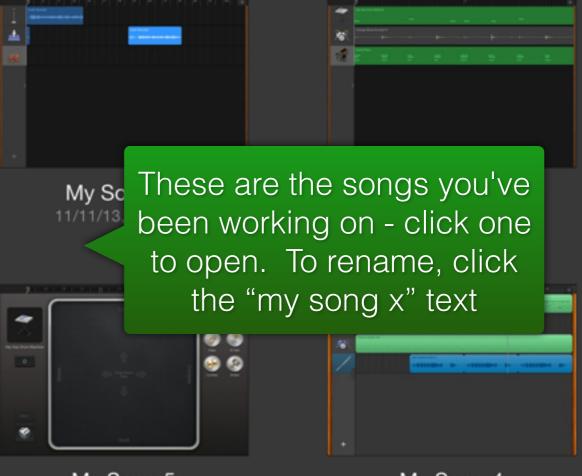

My Song 5

My Song 4 10/10/13, 12:45 PM

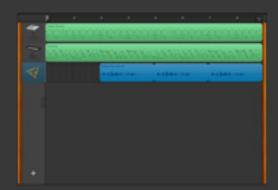

My Song 8

11/5/13, 9:25 AM

My Song 3

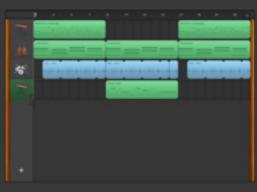

My Song

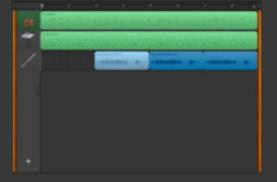

My Song 2

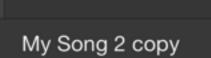

iPad 🕏

Instruments

When you open a new song it takes you to the instruments menu

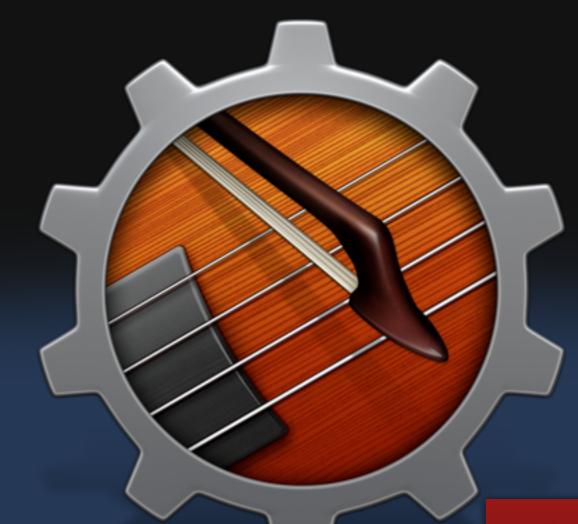

Smart Strings is a string ensemble that helps you play by providing you with intuitive touch screen chord pads

#### **Smart Strings**

Tap to play orchestral or solo string parts.

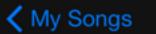

iPad 중

#### Instruments

No reason to go through all of these. Basically, smart instruments help you, others don't. Play with them!

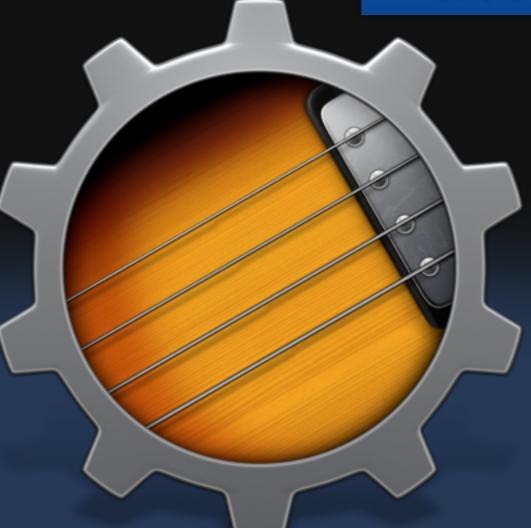

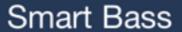

Tap strings to play bass lines and grooves.

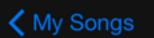

iPad 🕏

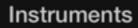

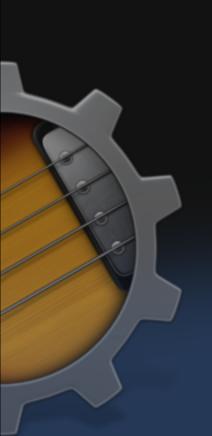

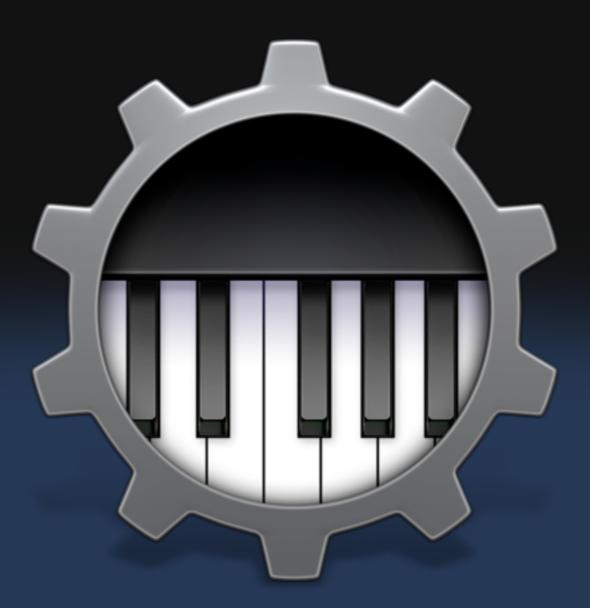

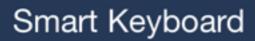

Tap chords to create keyboard grooves.

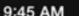

Instruments

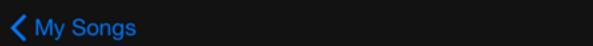

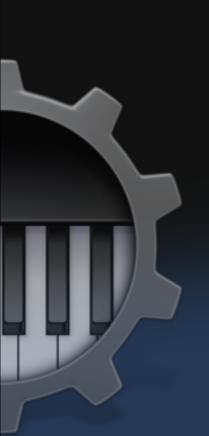

iPad 夸

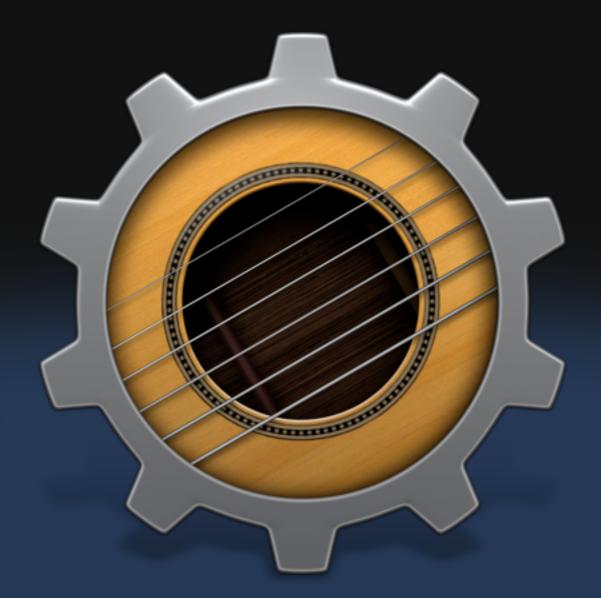

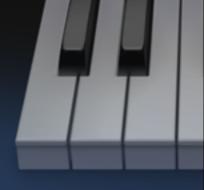

70% 💷

#### Smart Guitar

Strum an onscreen guitar to play chords, notes, or grooves.

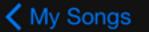

iPad 중

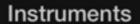

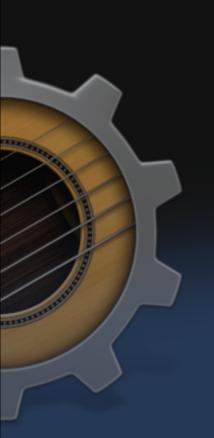

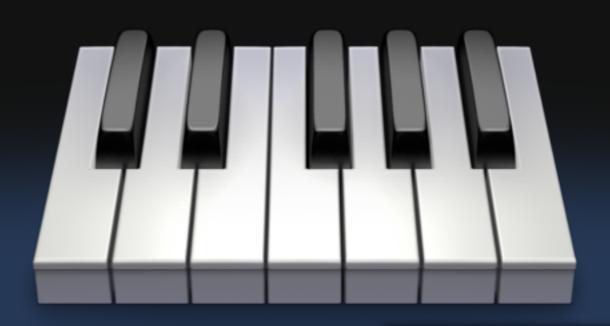

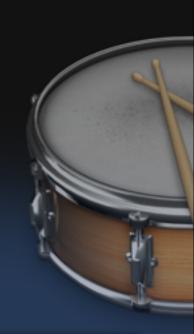

The keyboard gives you a piano with real keys you can play. If you touch the piano at the top you can change to many other keyboard options (synths, organs, etc)

#### Keyboard

Play an onscreen keyboard with piano, organ, and synth sounds.

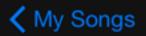

#### Instruments

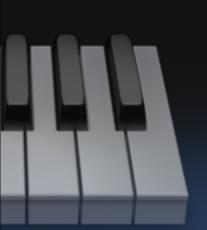

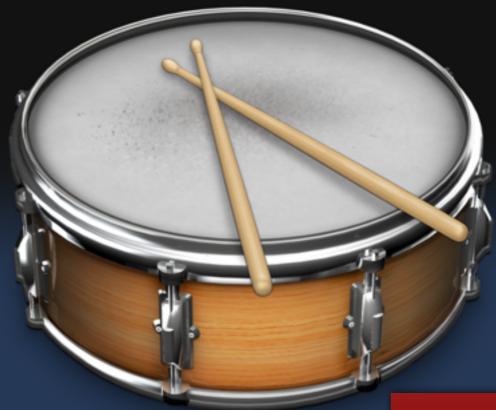

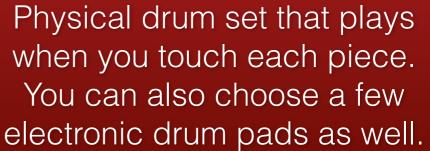

#### Drums

Tap on drums to create a beat.

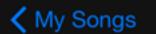

#### Instruments

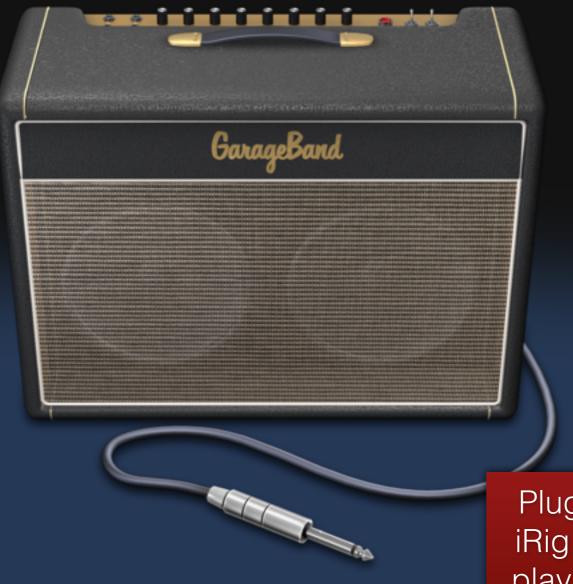

Plug in an electric guitar with iRig or any other adapter and play through virtual amps and stomp boxes

#### Guitar Amp

Plug in your guitar and play through classic amps and stompboxes.

70% ---

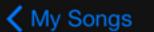

iPad 중

#### Instruments

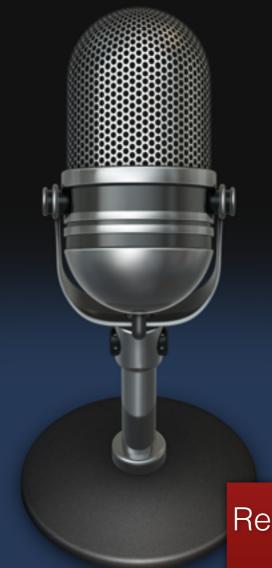

Record any live sound to listen back.

After recording you can put the recording through modulators (ala alvin and the chipmunks)

Audio Recorder

Record your voice or any sound.

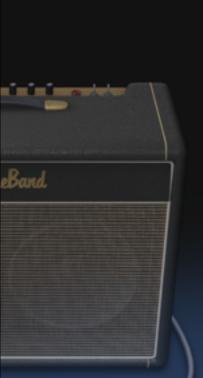

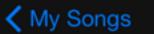

iPad 🕏

#### Instruments

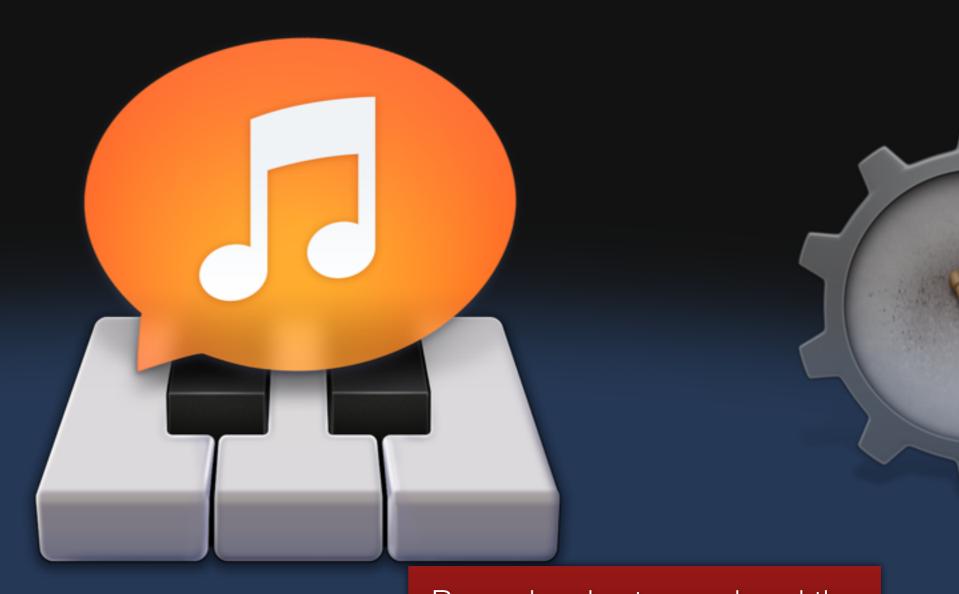

Sampler

Record a short sound and the sampler makes a keyboard that plays that sound on each pitch.

Record a sound, then play it with the onscreen music keyboard.

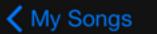

#### Instruments

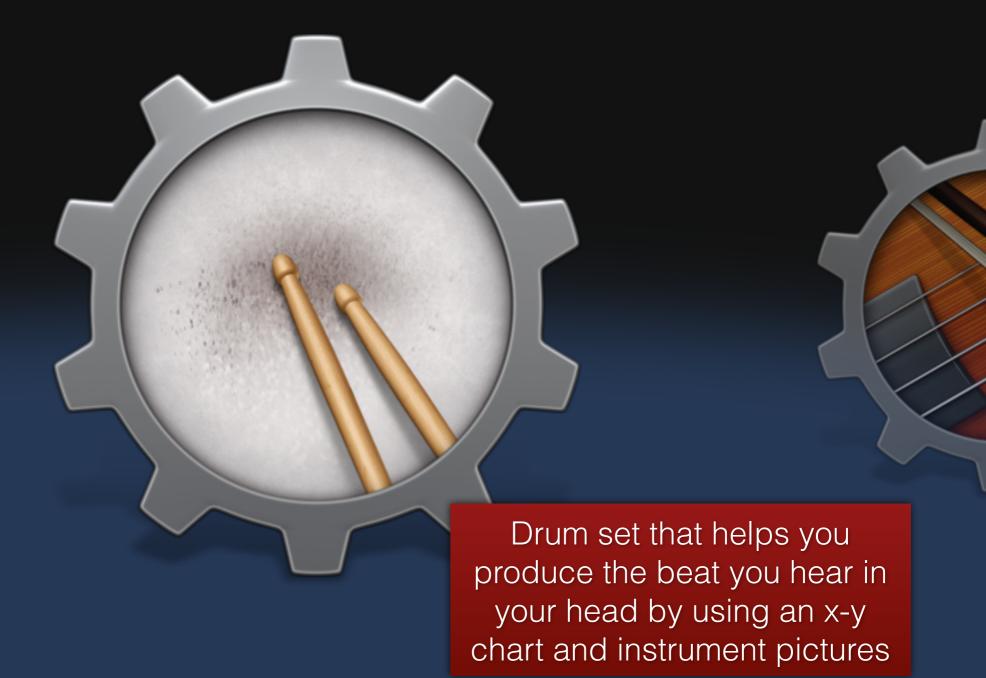

#### **Smart Drums**

Place drums on a grid to create beats.

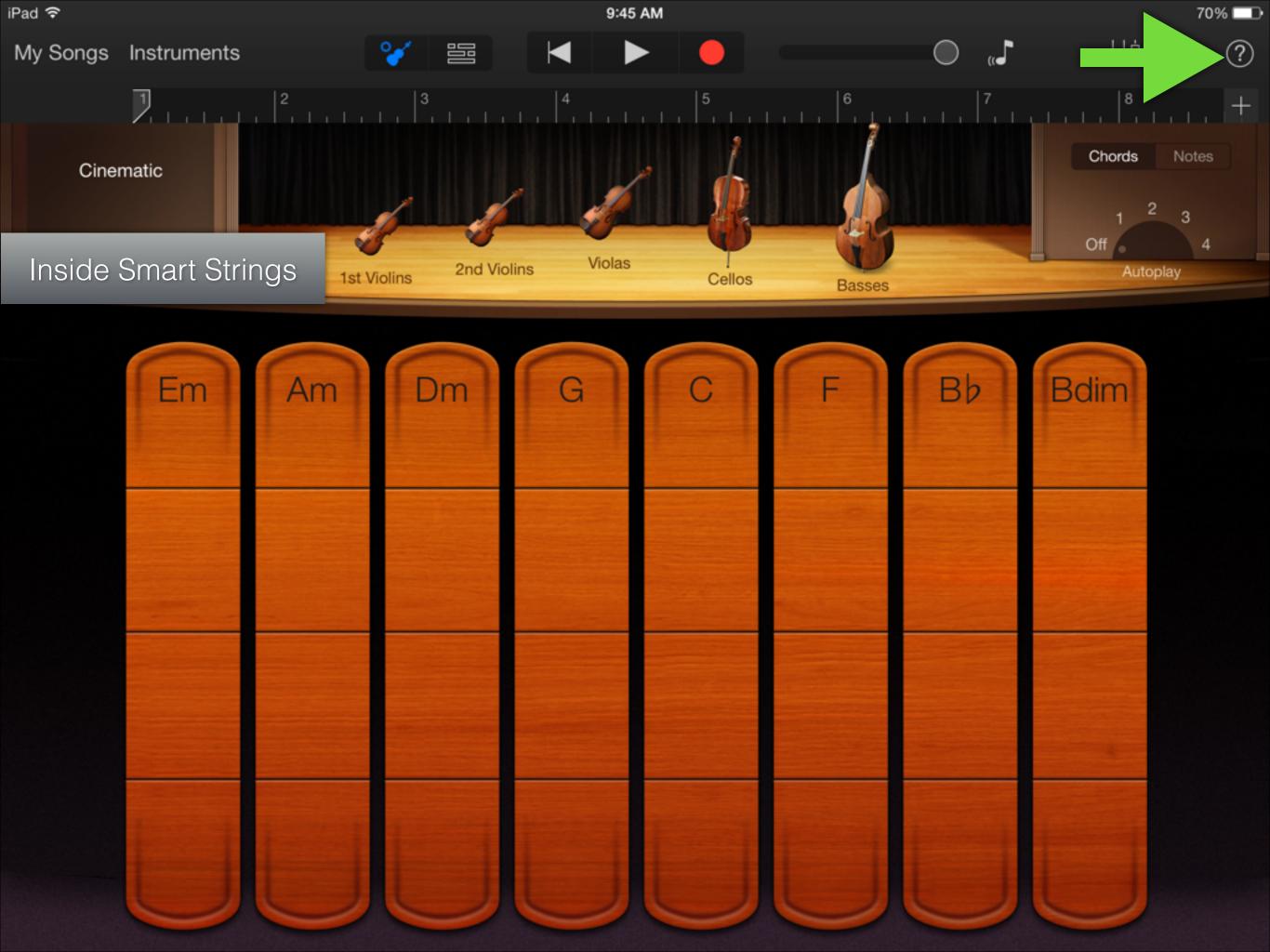

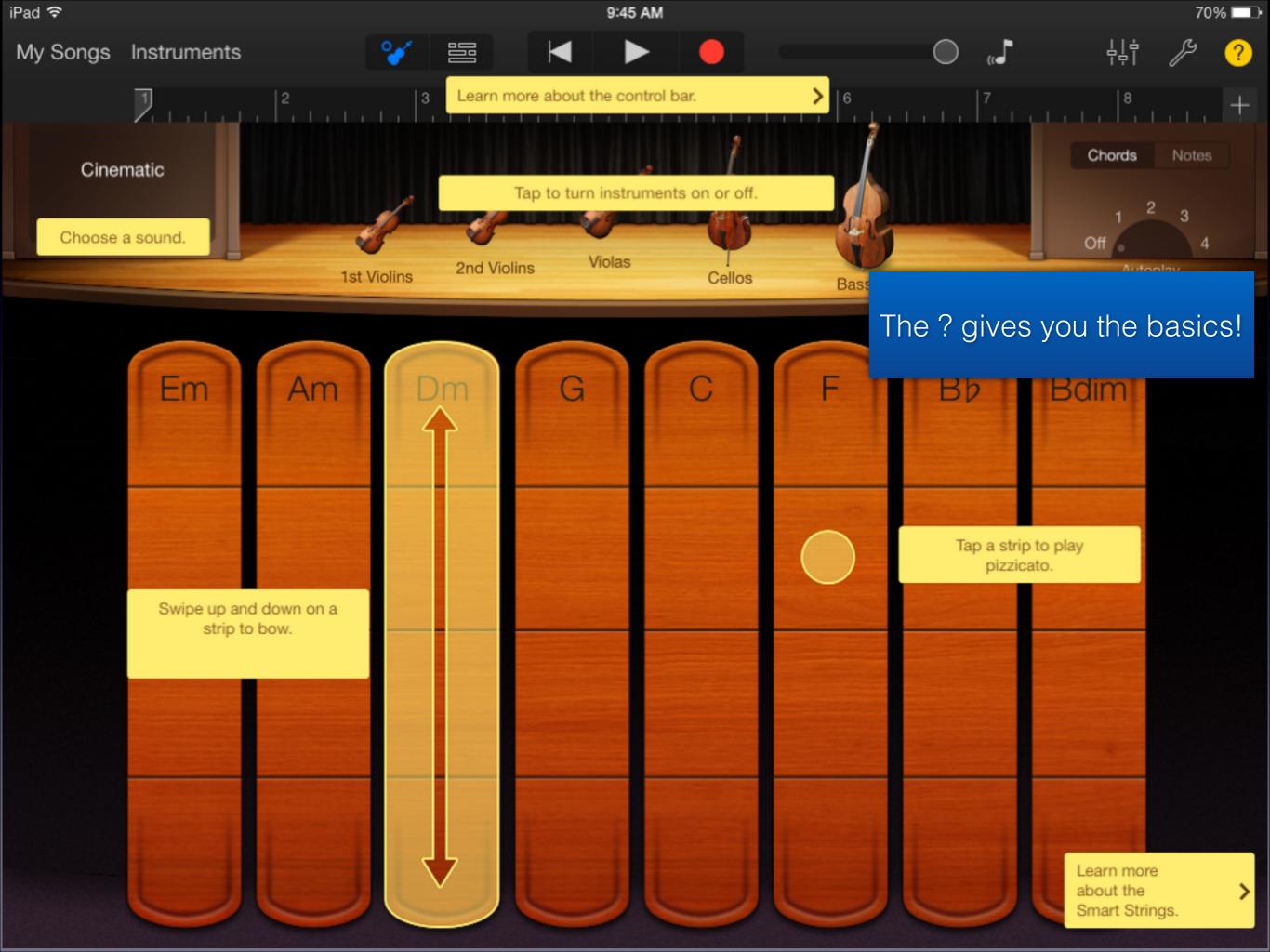

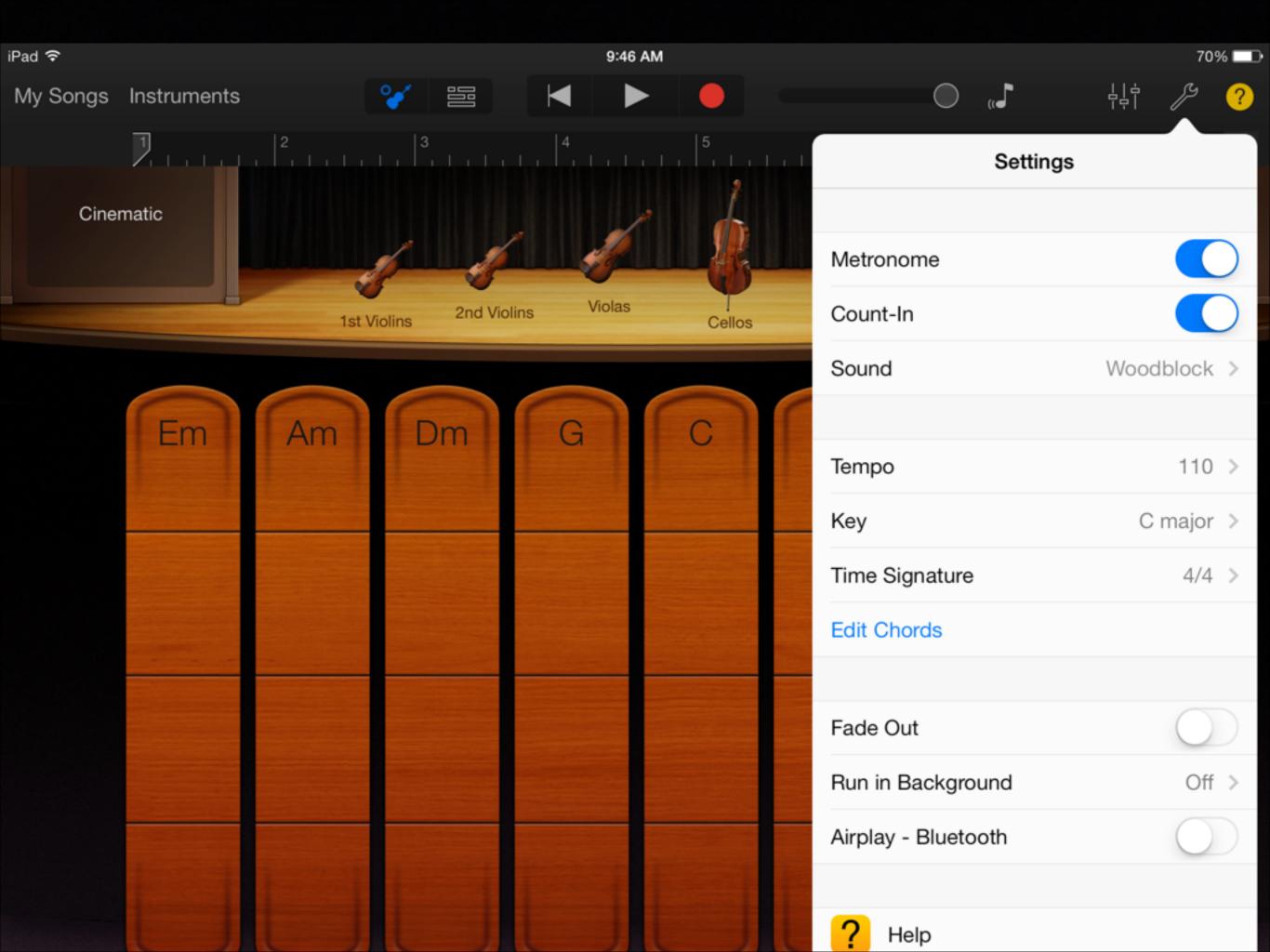

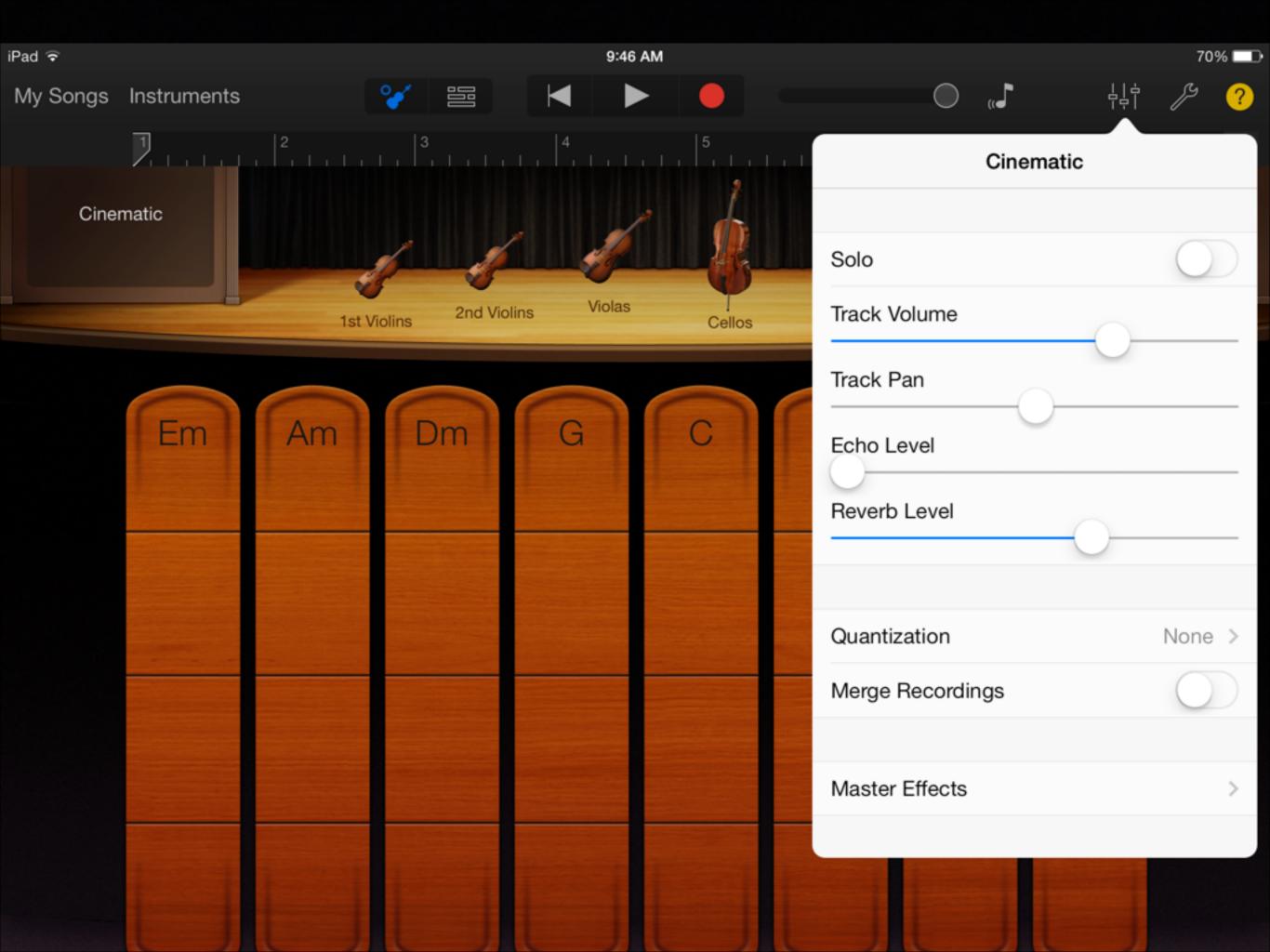

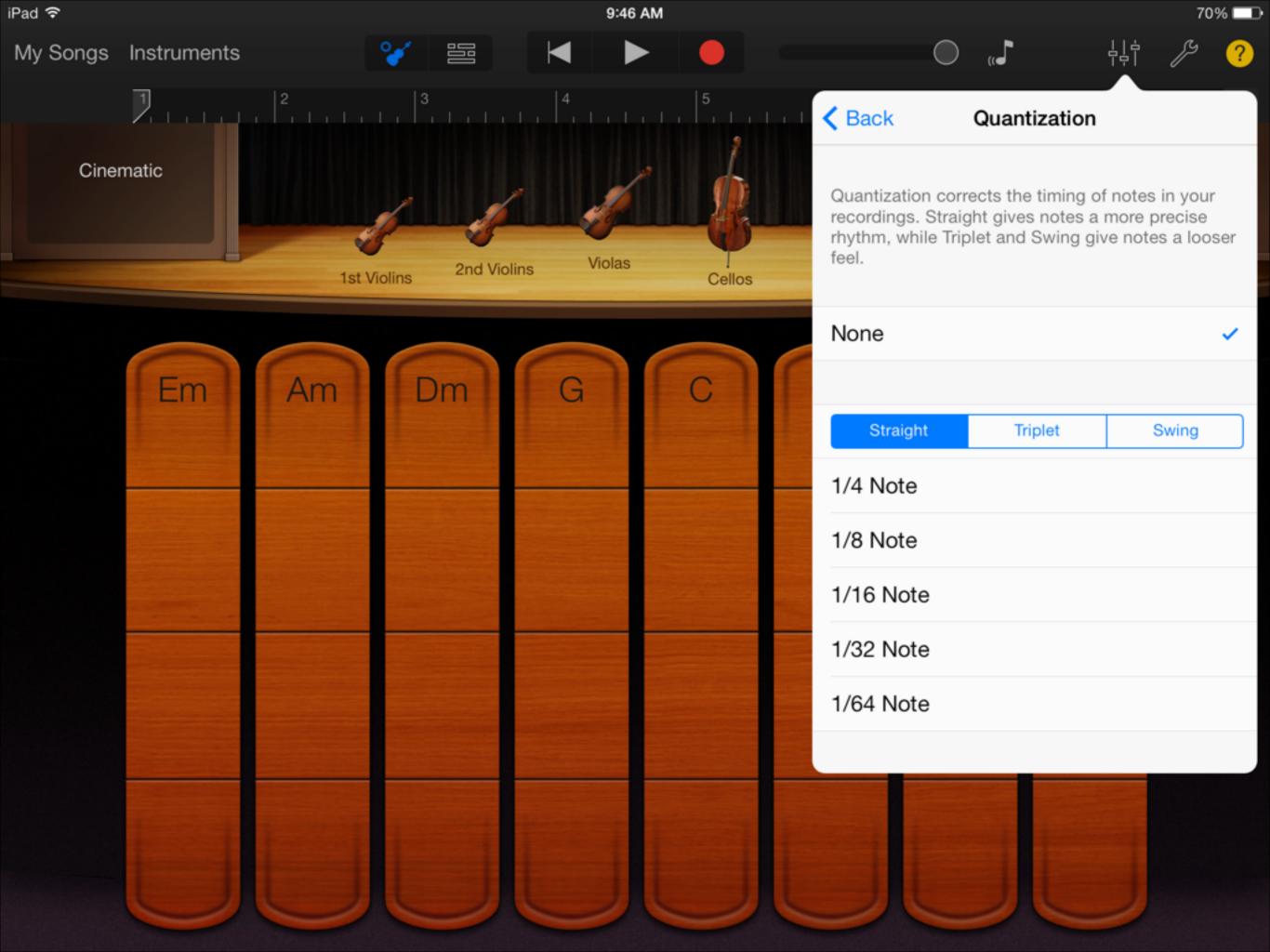

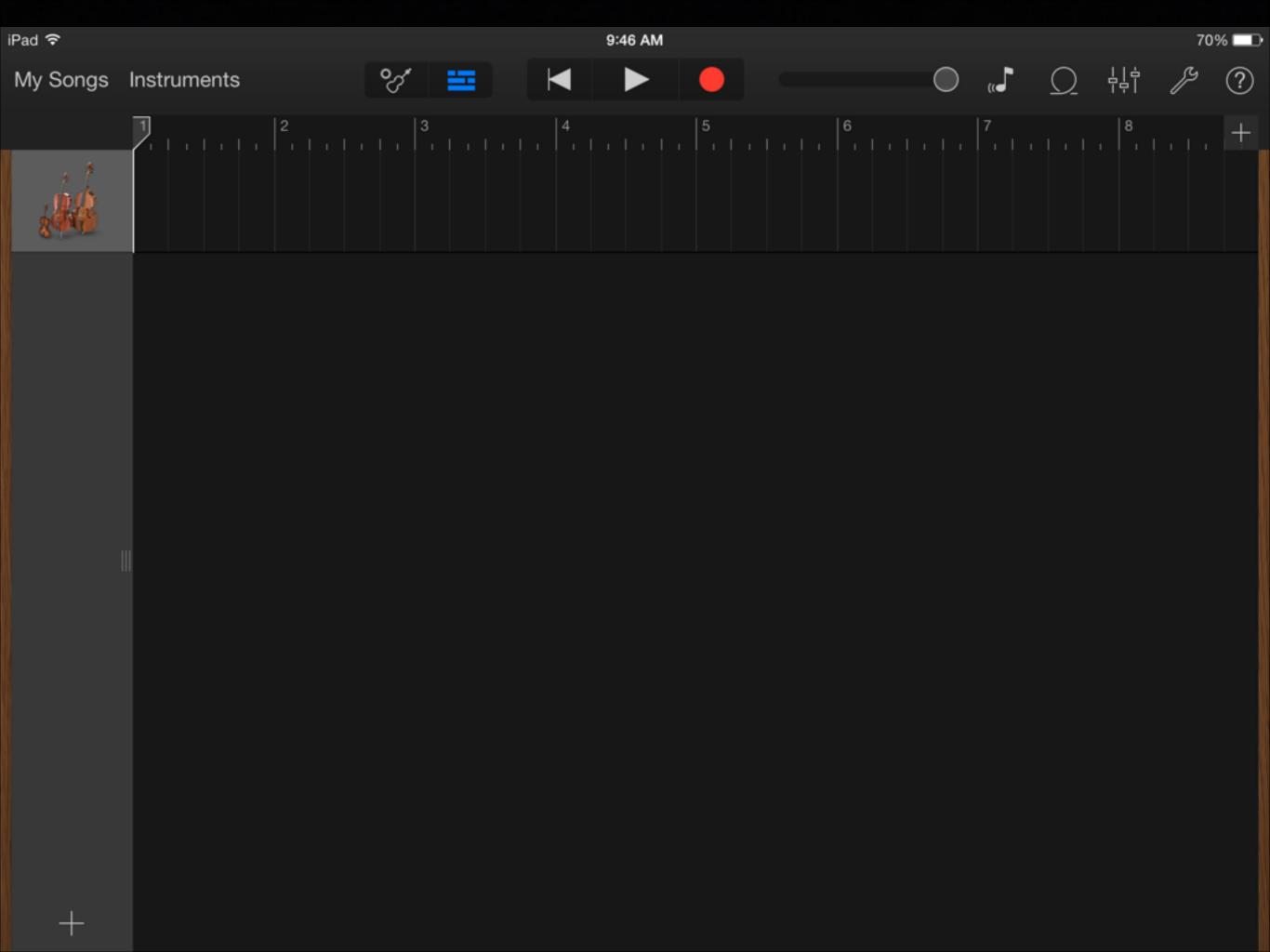

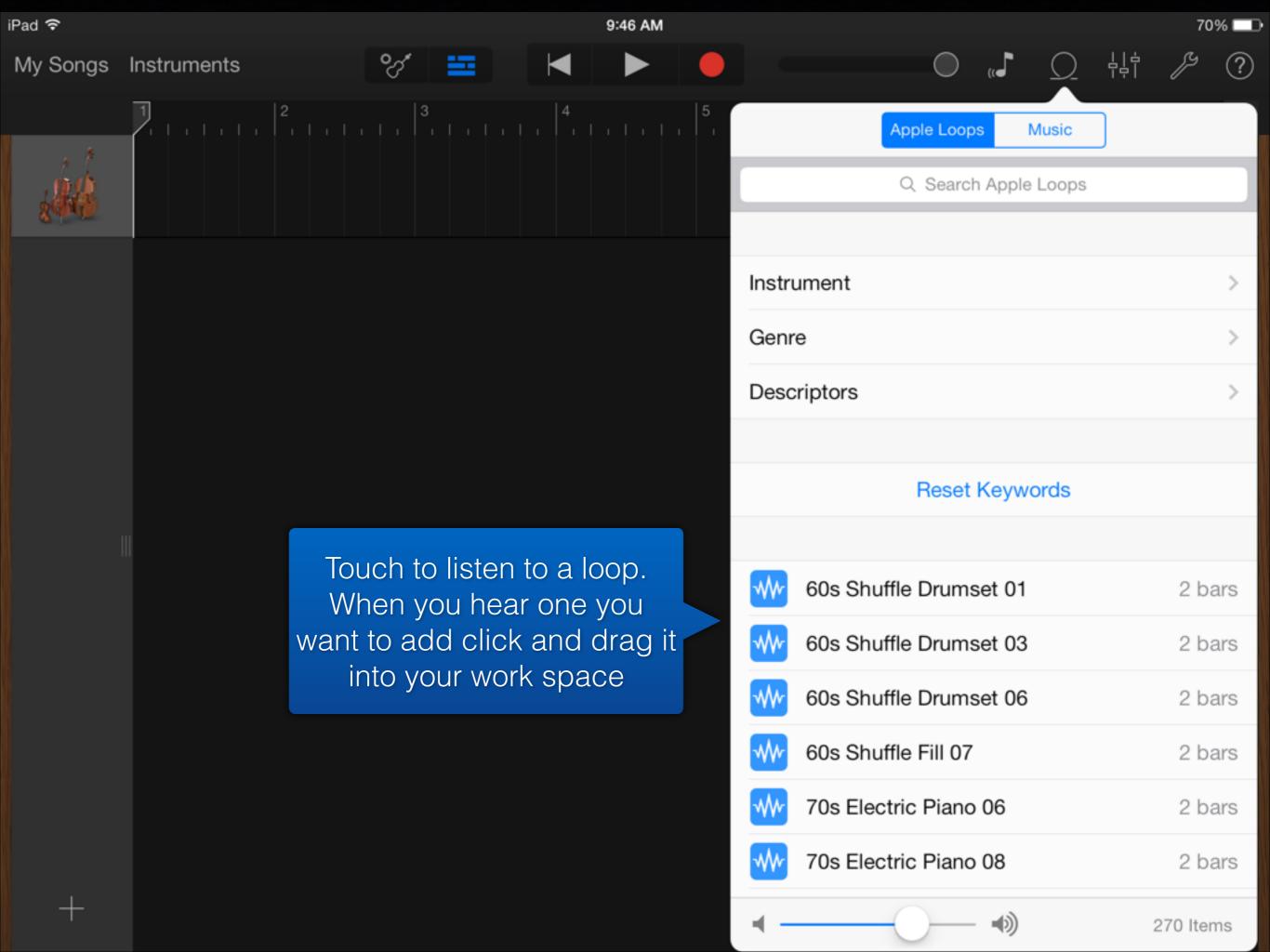

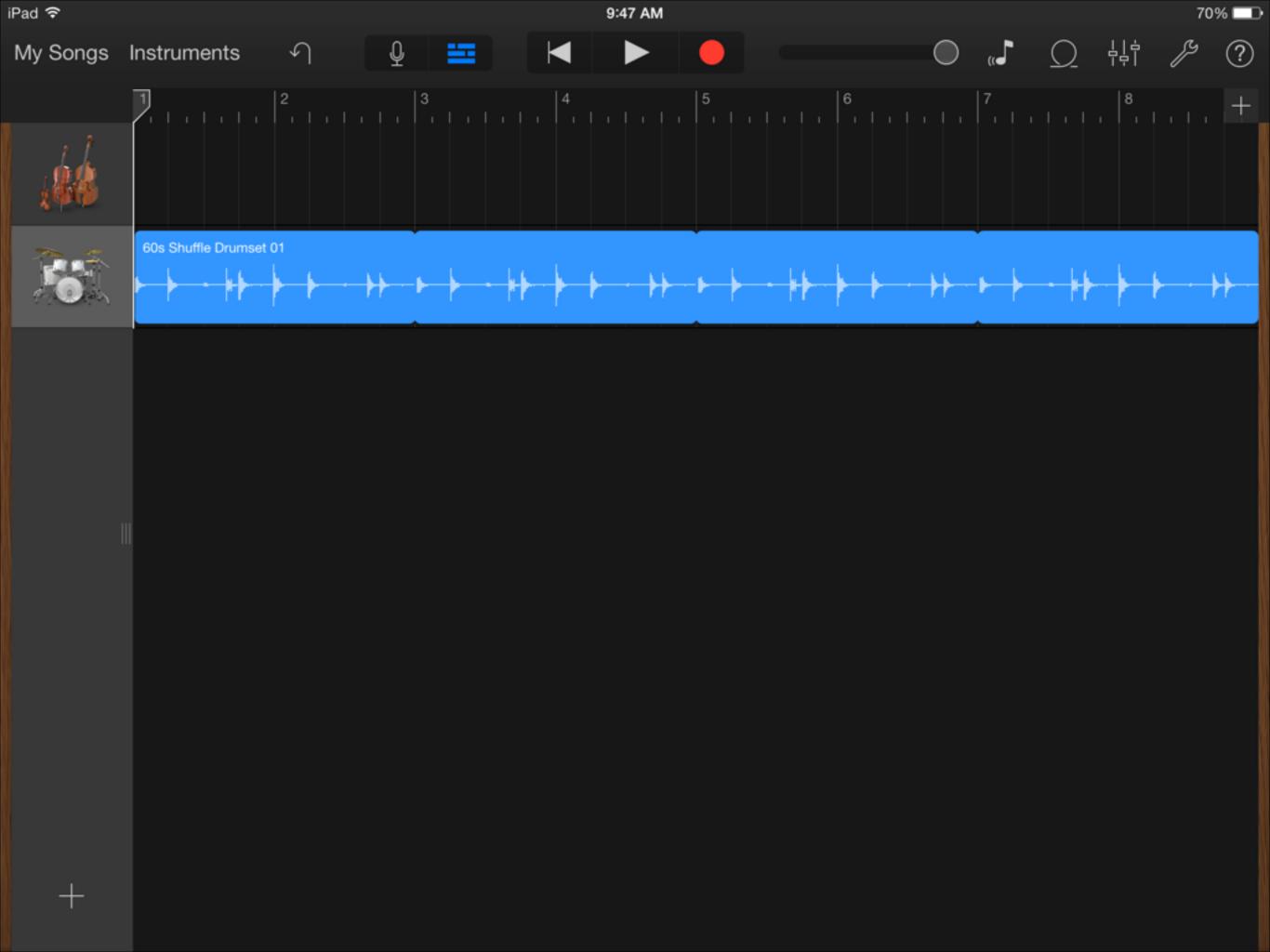

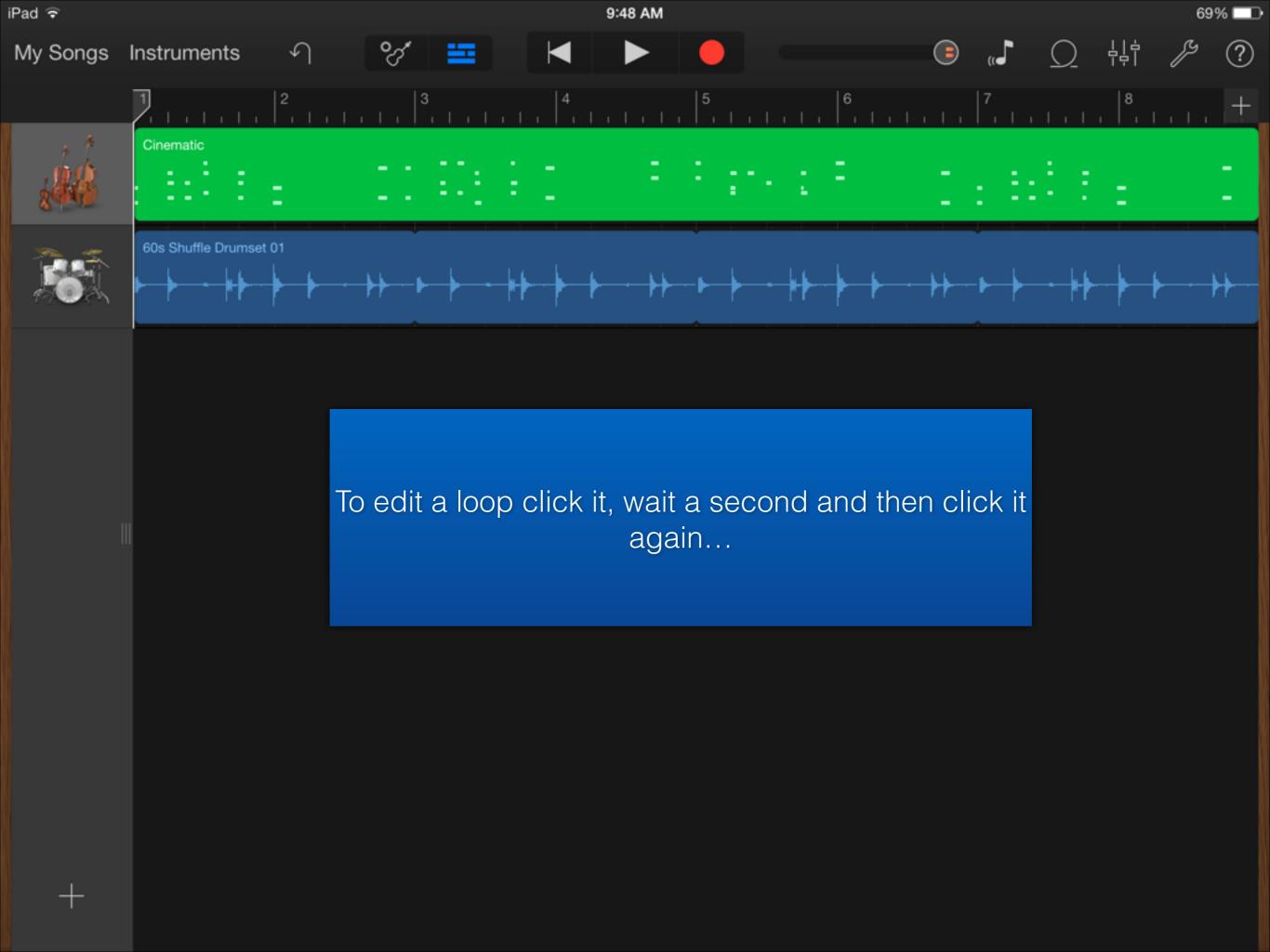

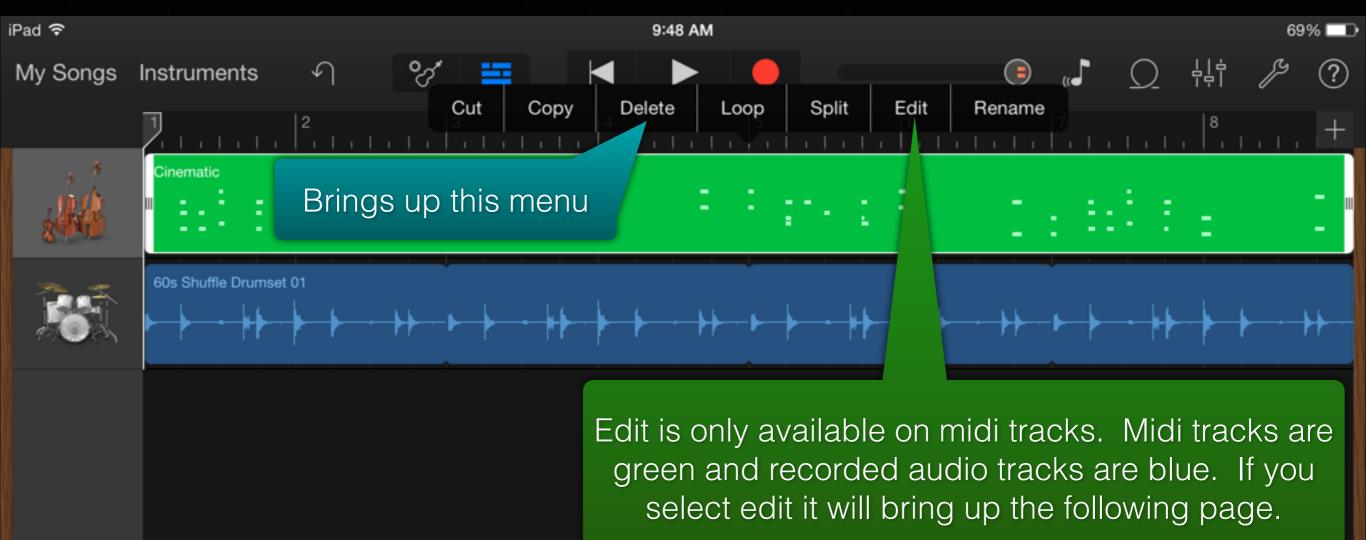

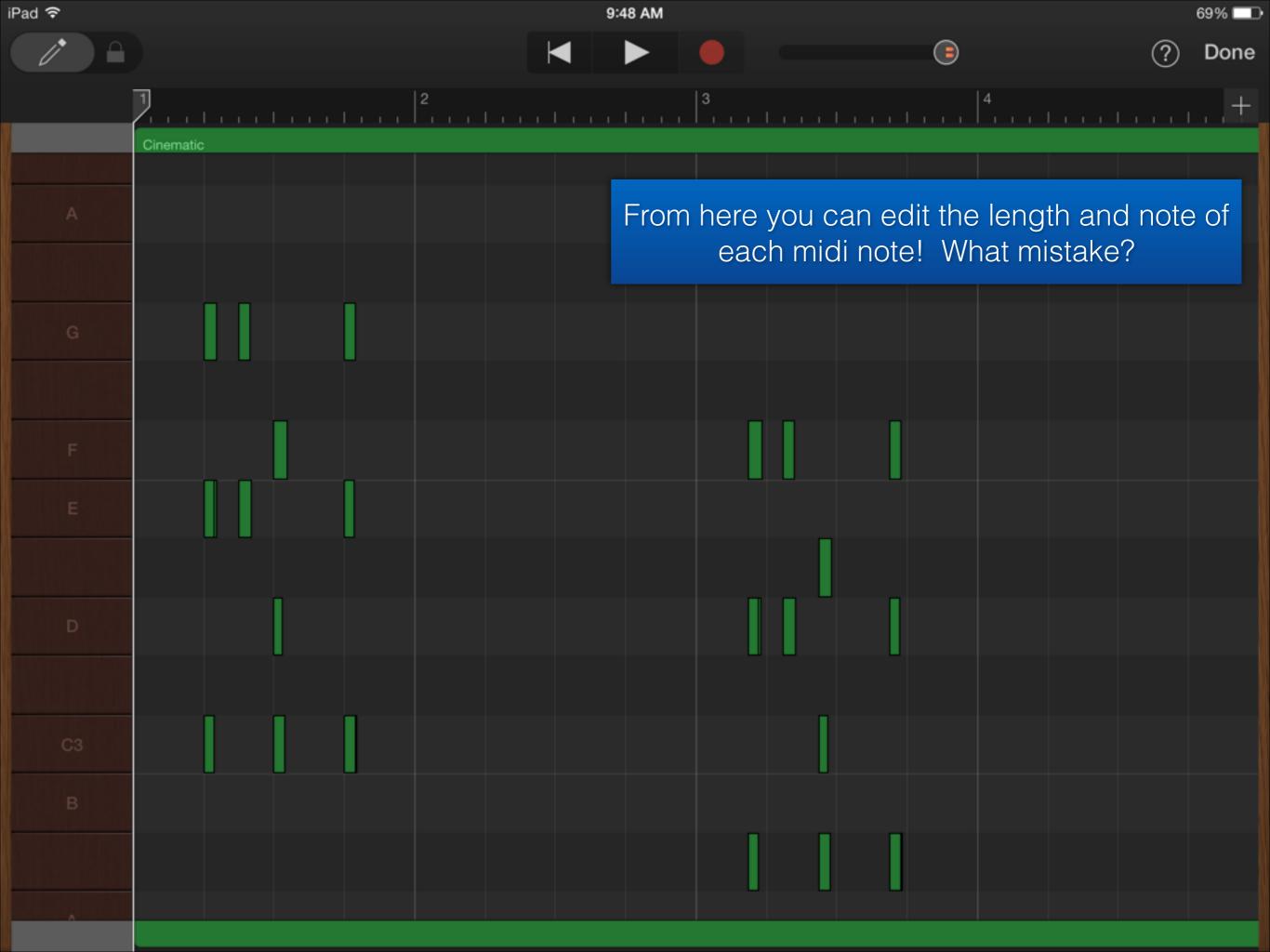

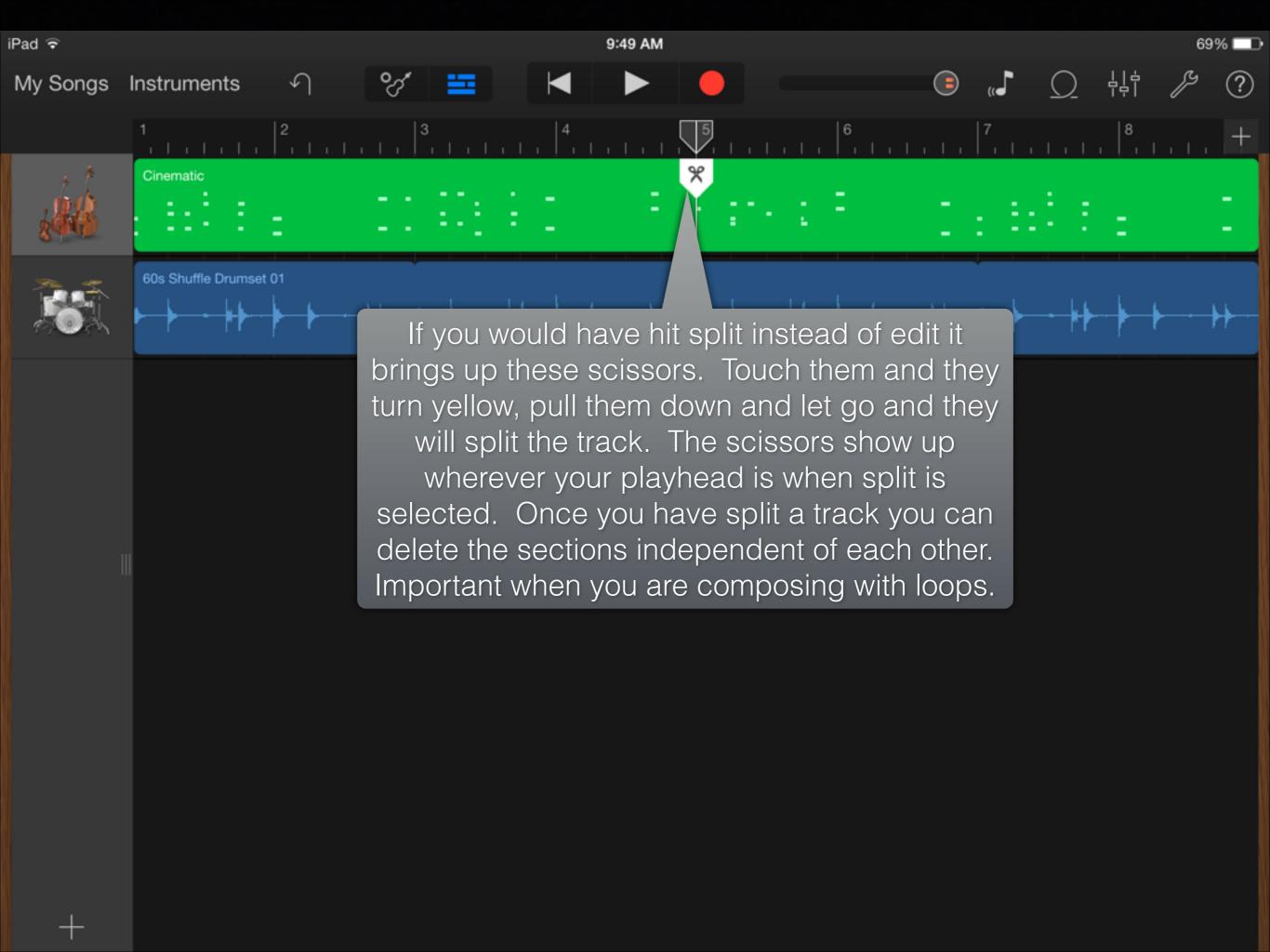

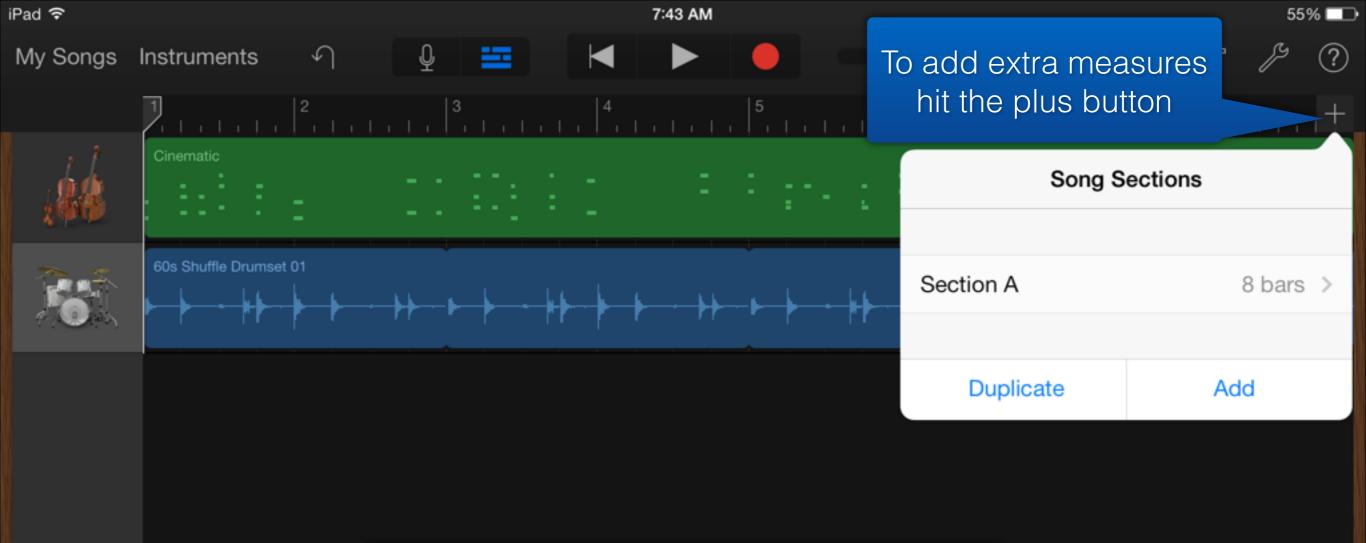

You can add new sections by hitting the add button. Duplicate will duplicate your current section. If you tap where it says "8 bars" it will add measures to your current section (my kids use this most often.

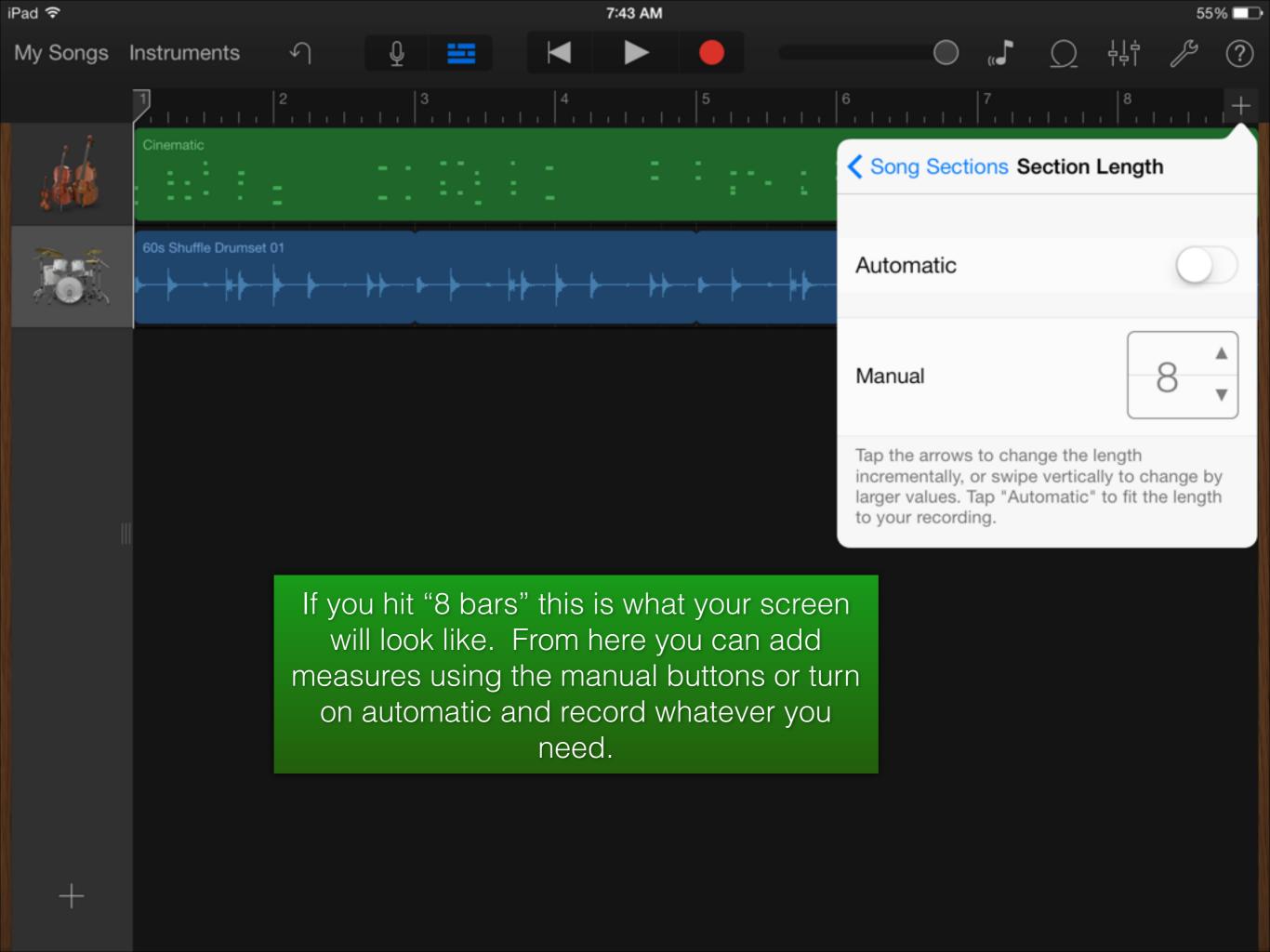

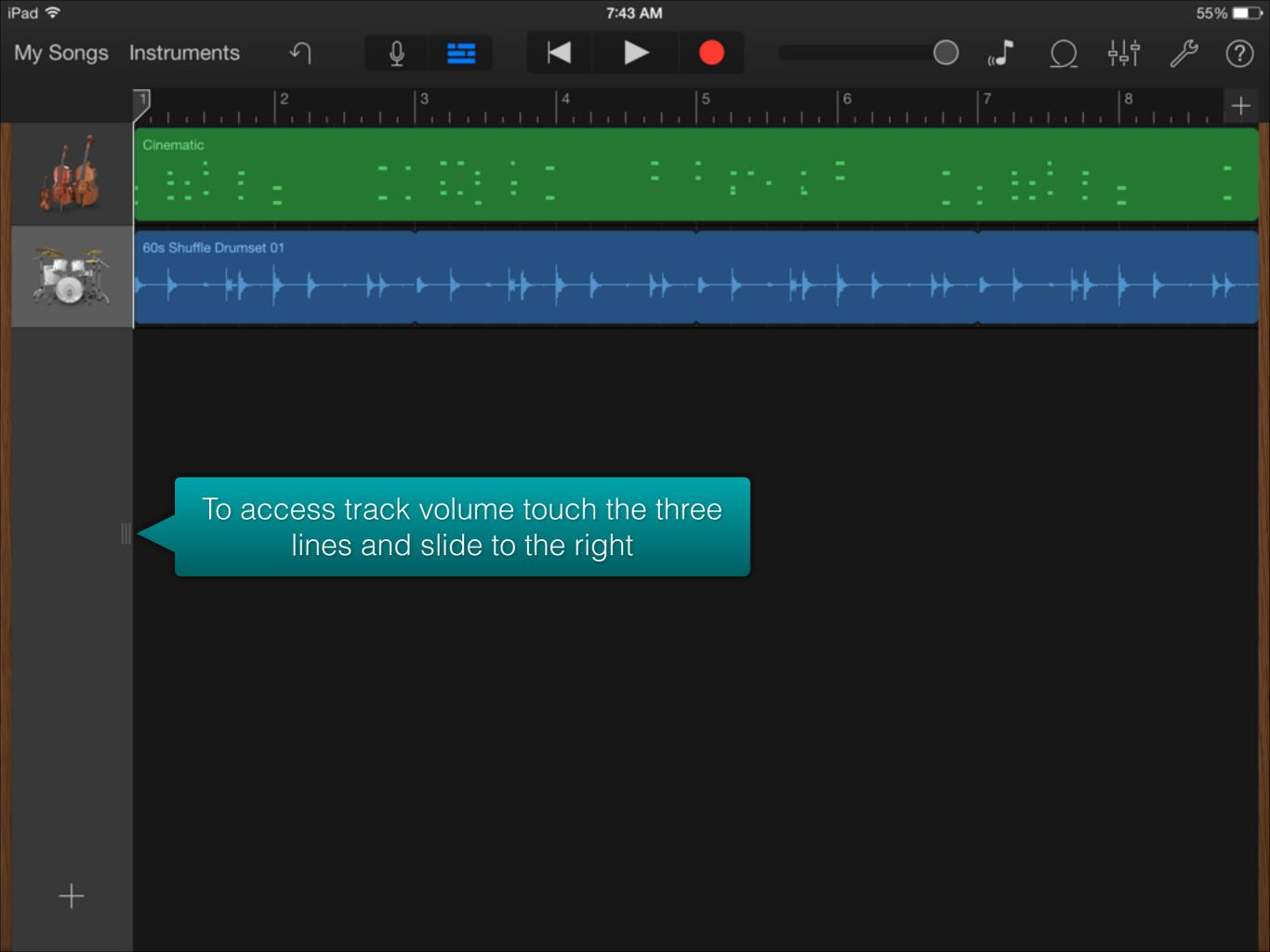

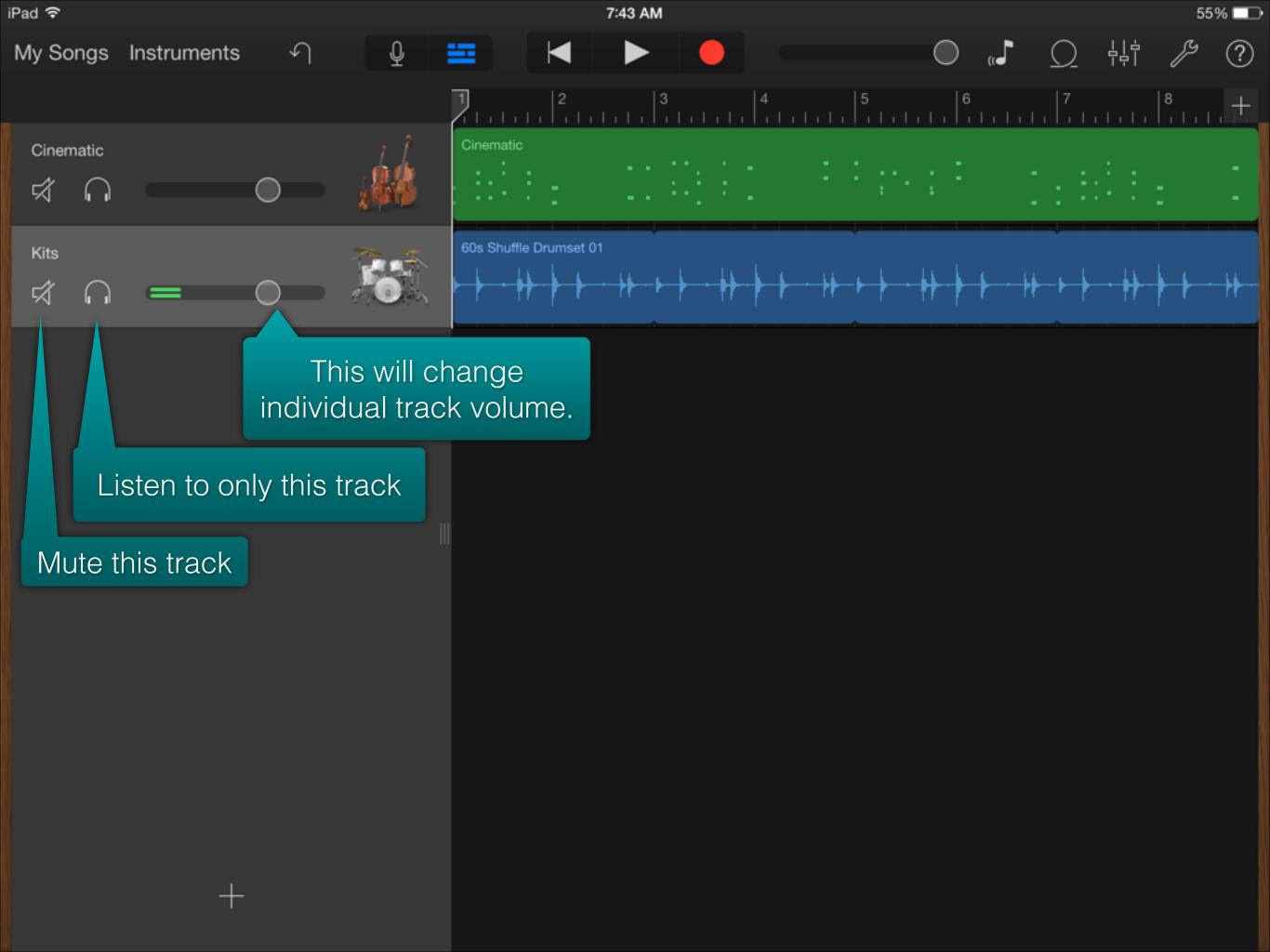

# Students have composed using loops in my classroom to show their understandings of...

- Form
- Texture
- Style
- Affect

# If you want them....

## D D C C G G D D

She's got a smile that it seems to me
Reminds me of childhood memories
Where everything
Was as fresh as the bright blue sky
Now and then when I see her face
She takes me away to that
special place
And if I stared too long
I'd probably break down and cry

Sweet child o' mine Sweet love of mine

# Students have composed using smart instruments in my classroom to show their understandings of...

- Chord structure
- Verse/chorus
- Form
- Texture
- Style
- Affect

# Secondary instrumental/vocal applications as I see them...

- Recording and listening back individually or large ensemble (might use a different app for this)
- Use of intonation cd to create a track to help with tuning issues (based on chord progression)
- create background track for sight reading to make kids stay in tempo

# MIC/Recording gear suggestions

## Interfaces

- PreSonus AudioBox USB 2x2 USB recording interface \$149
- Apogee One (\$349), Apogee Duet 2 (\$495), Apogee Quartet (\$1,395)

# XLR Microphones (these plug into an interface)

- MXL 990/991 combo (one condenser, one pencil mic) \$118.99
- Blue Microphones Bluebird Cardioid Condenser Microphone \$299.99

# Direct USB Microphones - No interface

Blue Snowball Blue Yeti Blue Yeti Pro \$69 \$107.97 \$190.88

# Other apps you should check out

# **Elementary**

- MadPad record short video and turn these short videos into a drum pad
- SoundBrush Paint pitch going up and down (different colors make different instrument sounds) and then play back

# Other apps you should check out

# Secondary

- n- Track Tuner tuner that tracks pitch as well as timbre via frequency graph
- Voice Record Pro (free as of 11/13/13) don't pay for this type of app

# Other apps you should check out

## AII

- GoodNotes PDF viewer you can also draw on them
- Penultimate Note taker
- Three Ring Keep track of student data Google it AMAZING!
- Aurasma create trigger images and videos. Ex. You record your soprano section leader singing a piece of music and set that as the video the trigger image as the sheet music. Any student that follows you will be able to watch that video by opening Aurasma on their device at home and hovering over their sheet music.
- Twitter be connected learn together. Find me at @dakotahcooper
- Socrative Ask students ?'s get answers in excel sheet